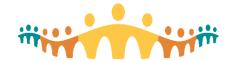

Tip

# **Preparing for Virtual Courses**

# Virtual Training

Connect Care basic training occurs as structured experiential learning in computer laboratory settings. When in-person training is not possible (e.g., pandemic social distancing) or practical (e.g., small groups of locum or elective prescribers needing rapid on-boarding), virtual (online) training offers an alternate way to benefit from instructor lead training (ILT). The virtual computer laboratory uses AHS Zoom.

### Pre-Session eLearnings

Online ILT requires preparatory self-directed learning completed on a Windows or Macintosh computer device (not compatible with iPad or Android tablets). The needed eLearning modules differ by training track and are assigned to the learner (a backup master list is also available). Full instructions for working with MyLearningLink are provided in the Connect Care Physician Manual.

When working through assigned e-learnings:

- Proceed through courses and modules in the recommended order.
- Set up your computer environment to allow working with course materials and the Connect Care training environment at the same time.
- If using a personal device or Macintosh Computer, pay special attention to practical tips found in the Manual (Access Problems; MyLearningLink Problems).

#### Preparing for Online Learning

To participate in Virtual Training, the participant must have:

- Computer Display(s) We recommend dual screens attached to a desktop computer or availability of a second device, such as an iPad or Microsoft Surface. This allows classroom videoconferencing on one screen and Connect Care access for practice on the second screen.
- **Computer** A computer, laptop or Microsoft surface should be used for Connect Care access. The same computer can be used (with large or dual screen) for AHS Zoom, but it is also possible to run the Zoom session on an adjacent iPad, Tablet or Surface device.
- Remote Access If training occurs outside AHS facilities and networks, remote access must be
  enabled, including provision of a security FOB to enable access to Connect Care training
  environments. Follow instructions in the Connect Care Physician Manual.
- **Citrix Workspace** A specific 'Citrix' application is needed for access to MyApps.ahs.ca, with instructions provided in the Manual and linked tip-sheets.
- AHS Zoom Self-registering and installing the AHS Zoom application allows participation in virtual sessions. Follow instructions and tips in the Manual.

# Participating in Online Learning

Guided online learning sessions are facilitated with AHS Zoom. Instructions for the specific Zoom session to join are provided as part of the registration confirmation process. Follow these additional instructions to make sure that the correct Connect Care Training Environment is ready to use:

- Log on to Connect Care (MyApps.ahs.ca), heeding remote access requirements.
- Look for Connect Care application icons named with "ACE" and select one of ACE 5, 6, 7 or 8.
- Logon names (userid) are included in pre-session instructions. These will be in a range assigned to your training track (e.g., IP01-19, AMH01-19, ICU01-19, PED01-19, SUR01-19).
- The universal password is "train".

Help is available 07:00-21:00, 7 days a week, via help.cmio@ahs.ca.

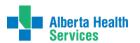